# **ROES Version 9 Changes**

### **Home Pane – New Log In/Log Out**

Customer Authentication/Customer Specific Templates: The ROES v9 Home pane offers enhanced functionality for customer authentication to allow access to the program and customer specific templates.

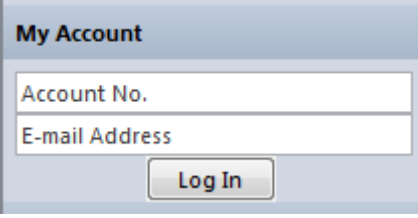

When customer authentication is on or a Customer element is present in the templates file, the Log In button will appear. Fields such as Account Number will appear for entry (we can define which fields should show in the startup files hosted here).

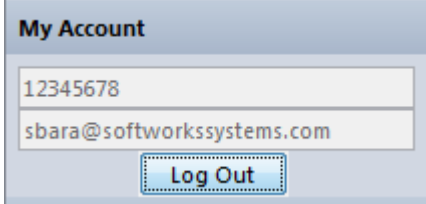

Once Log In is clicked, the fields will become unavailable for changes and Log Out will show for the button label. A studio with multiple photographers sharing a system can now utilize different Customer specific templates files or different account numbers with your lab.

## **Other Core Changes**

New Preference:

Preferences in the Home pane now includes a checkbox to close the sizes/products pane when going into the new Books Wizard:

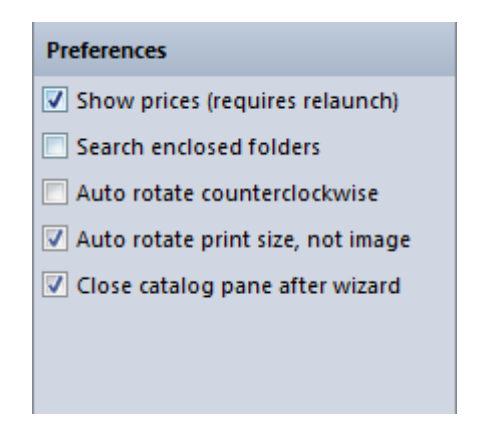

ROES v9 Main Ordering Window Changes:

Drag nubs at bottom removed; drag of pane separators can be done from any point on the bar

Node controls now opaque and inside of node at bottom: k.

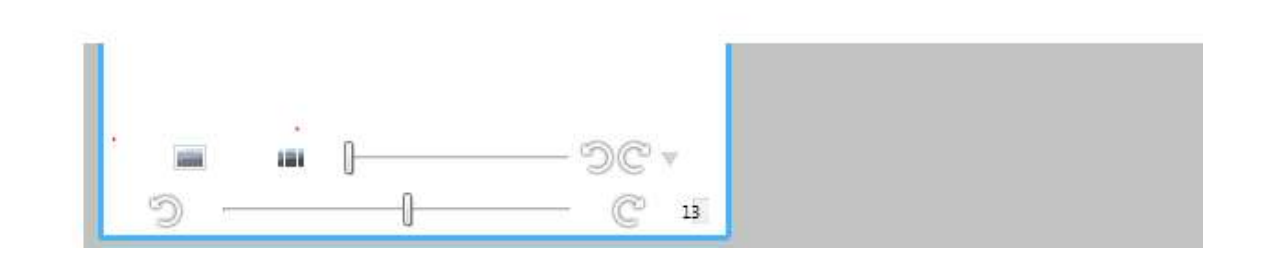

### Lock Image Button

ò.

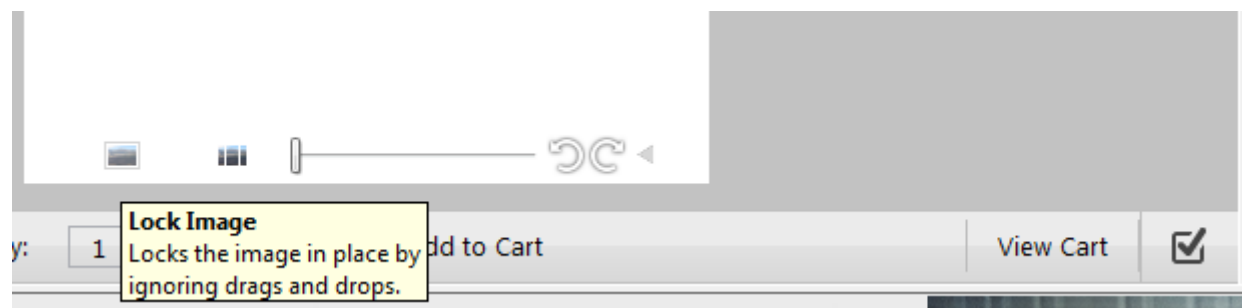

Crop or fit control:

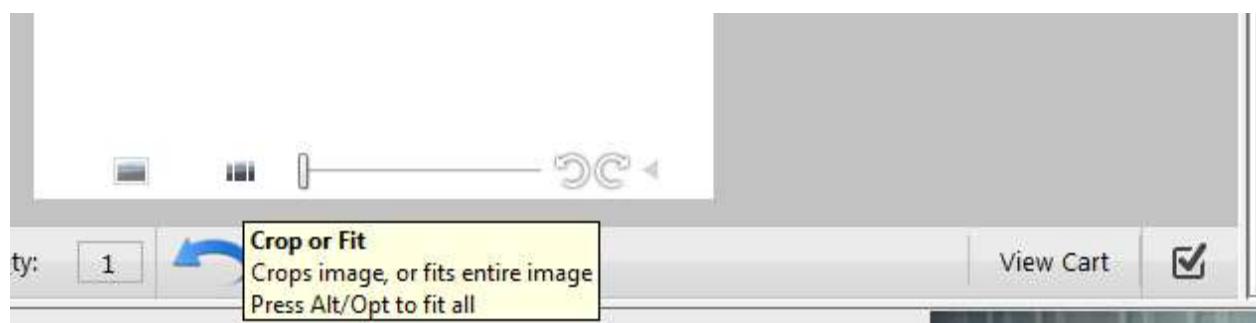

Zoom slider:

k.

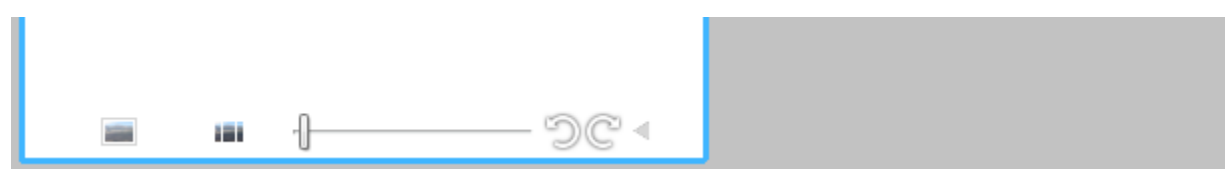

Rotate Image (90 degree increments):

 $\overline{\phantom{a}}$ 

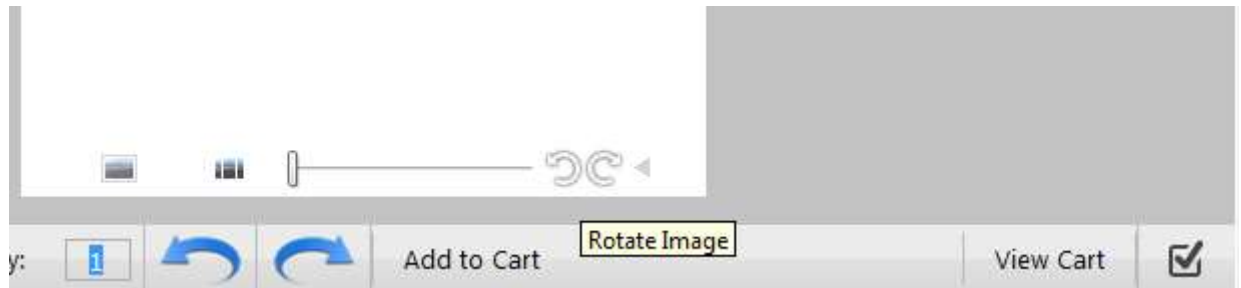

Rotate Image (arbitrary, use slider or manual type desired entry in box to replace 0 or current value). Click the arrow at far right to expand the controls and access:

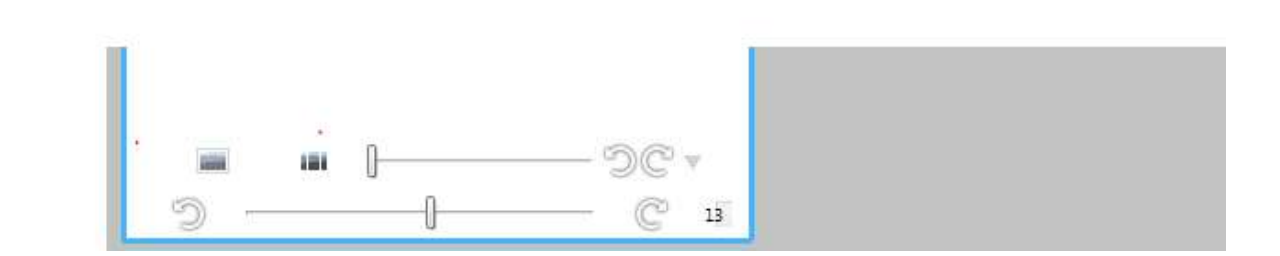

Update Favorites button is always on

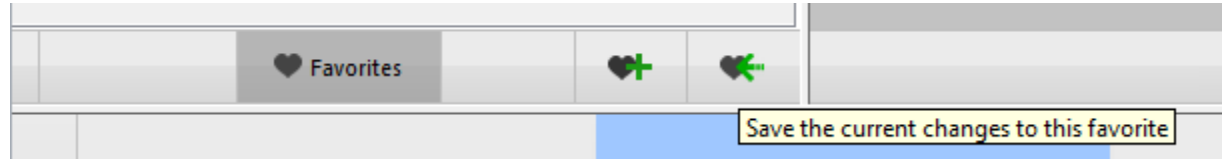

## New Tools tab in Options Pane:

Masks/Tints moved to new Tools tab

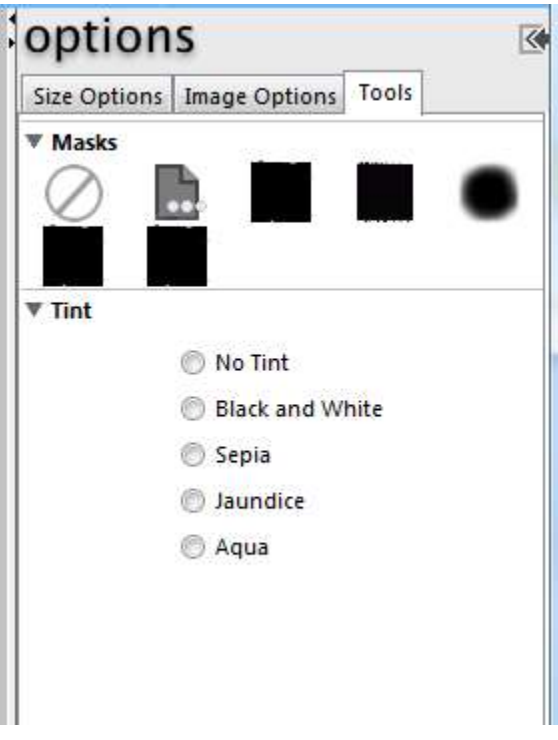

Text entry occurs in new Tools pane with Font Type and Color selections

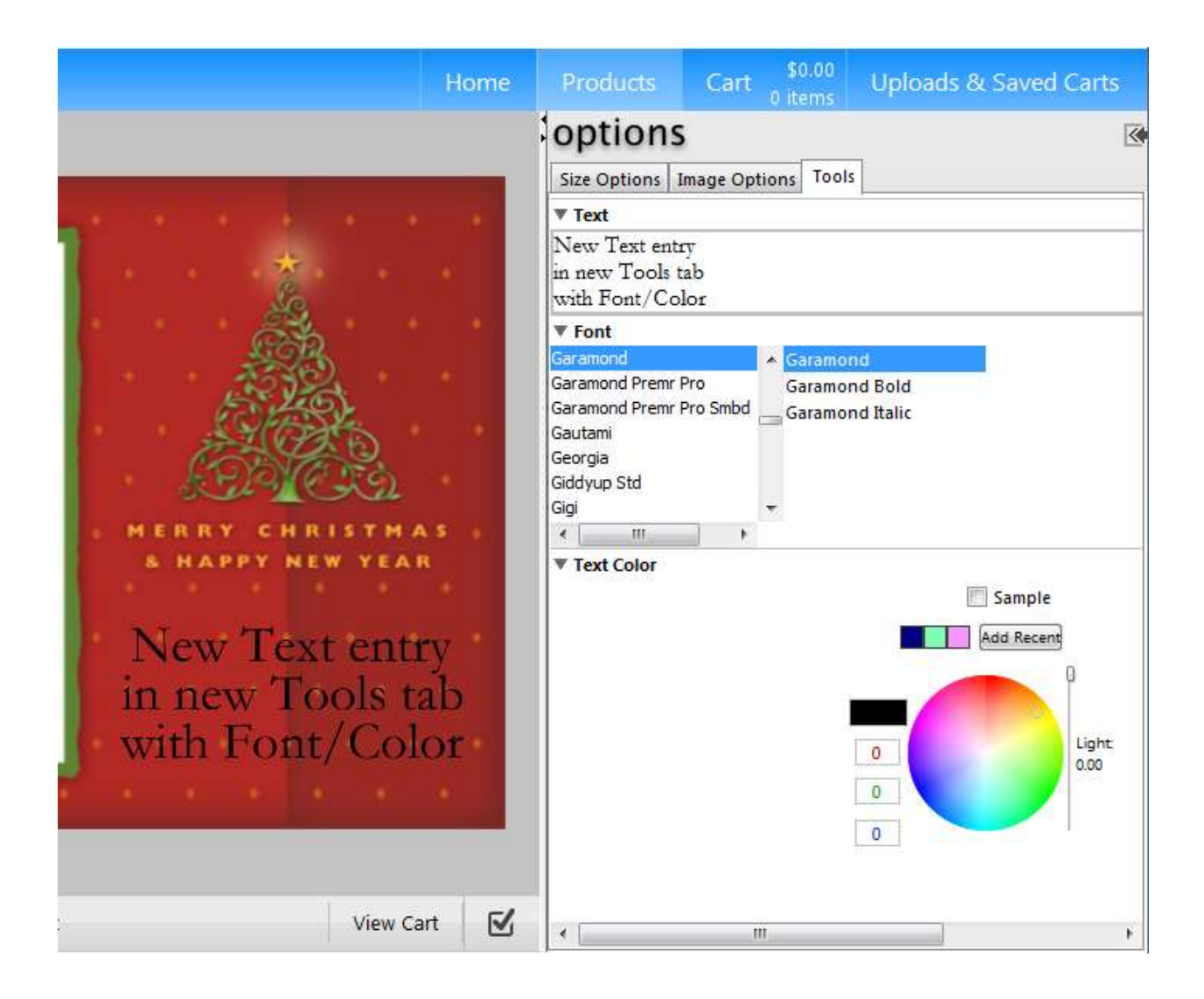

Font Size selections and multiple fonts/colors/sizes with new Styled Text enabled

Designer:

2 new buttons added for node Layer up/Layer down functions

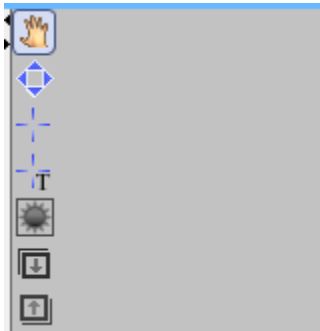

Designer Decoration controls (Stroke, Fill, Shadow, Opacity, Grid, Montage) moved to new Tools tab

Cart/Checkout:

Promocode entry moved to separate pane during checkout wizard